## Oprettelse af stuer/grupper og tilknytning af børn og personale

## **Oprettelse af stuer i institutionen og tilknytning af børn**

Alle børn skal være tilknyttet en stue, for at komme rigtigt over i AULA. Er alle børn på én stue i institutionen, oprettes blot én stue og alle børn tilknyttes denne. Eks. "Børnehaven"

Først søges Institutionen frem i P-billedet (Pasningsydelser) – her eks. med Regnbuen i Mariager. Så klikkes fanen "Børneoversigt". For at få alle indmeldte børn med, sættes "slutdato" til d. 1. i indeværende måned. Klik herefter på "Vis liste".

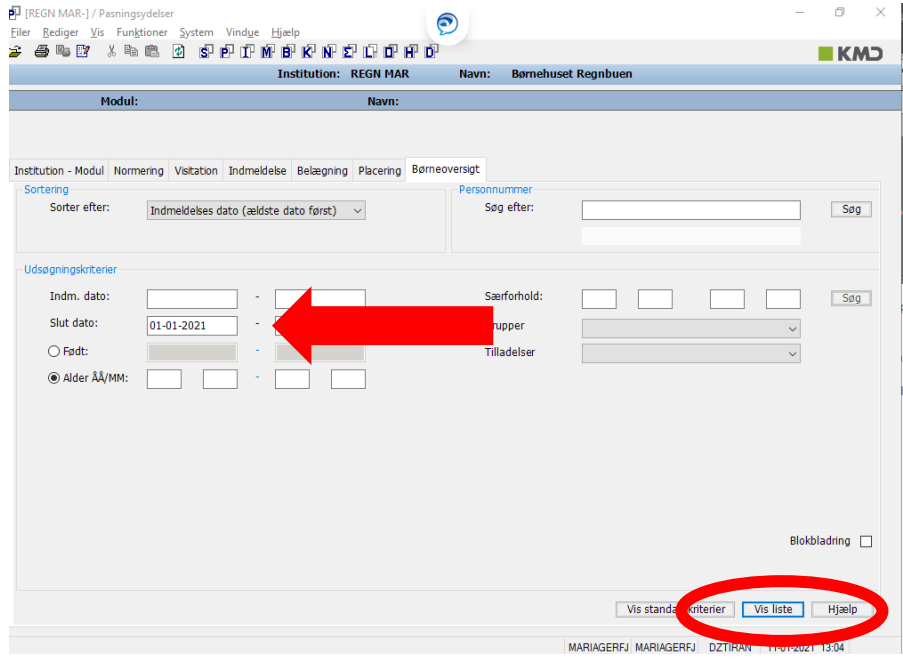

Herefter listes alle børnene op. Nu klikkes på "Grupper"

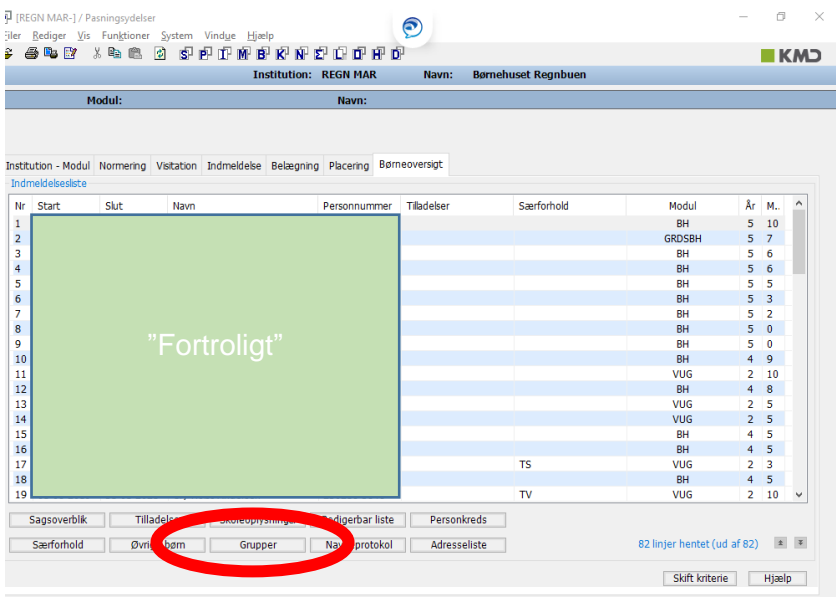

For at oprette en ny gruppe, vælges "Ny…"

Her gives en kode (kan max indeholde 4 bogstaver) til gruppen, samt et navn (Beskrivelsen) Eks. Gruppekode: Rød, Beskrivelse: Rød stue.

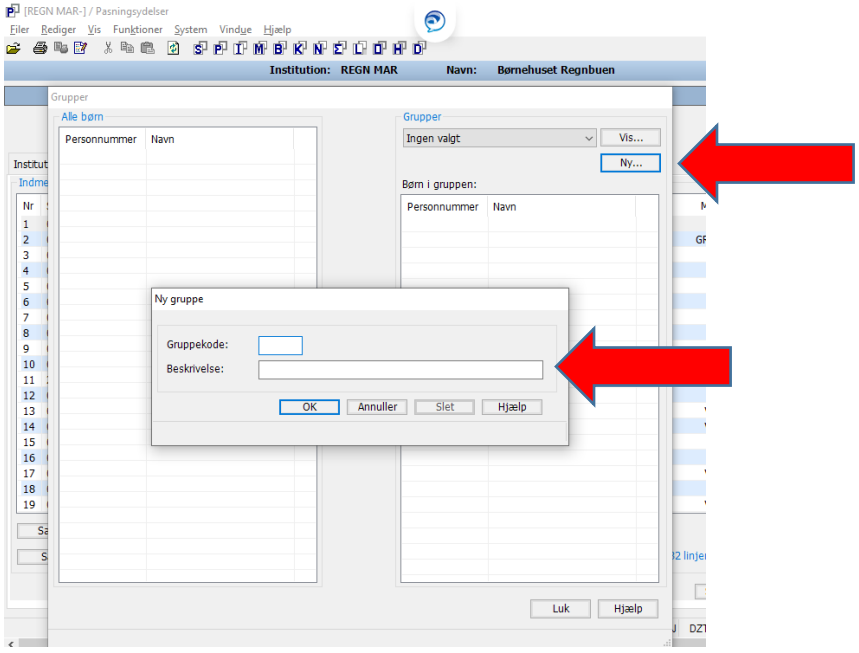

Efter oprettelse af en gruppe, kan denne nu vælges. Nu vælges eks. "Børnehaven".

Så vil alle børn indmeldt i institutionen kunne se i kolonnen "Alle børn". Nu vælges de børn, som skal tilknyttes stuen/gruppen "Børnehaven" og der klikkes på tilføj. De valgte børn, vil nu blive vist i kolonnen "Børn i gruppen".

## **Oprettelse af stuer i institutionen og tilknytning af personale.**

Oprettelse af stuer og tilknytning af personale til stuer/grupperne sker på samme måde, som med børnene – dog i et andet billede og anden fane – men måden det sker på, er den samme.

Først søges Institutionen frem i I-billedet (Institution - Gruppe) – her eks. med Regnbuen i Mariager.

Så klikkes fanen "Interessenter". Her er alle personaler, der er tilknyttet institutionen listet.

Nu klikkes på "Stuer".

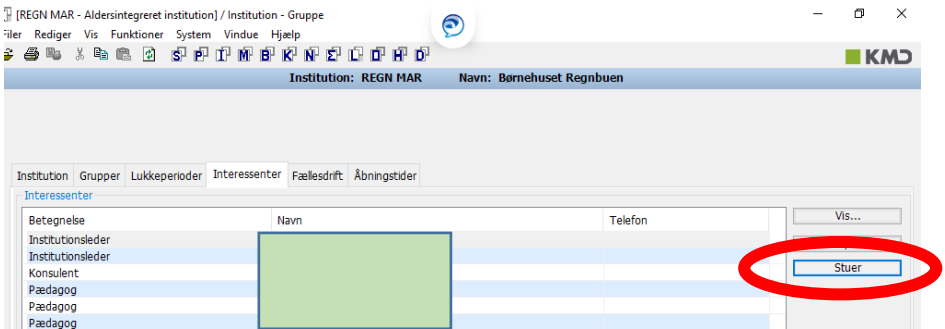

Herefter kan der på samme måde oprettes stuer/grupper, som beskrevet ovenfor, samt tilknyttes personale.